# WAVES Greg Wells PianoCentric

# **User Guide**

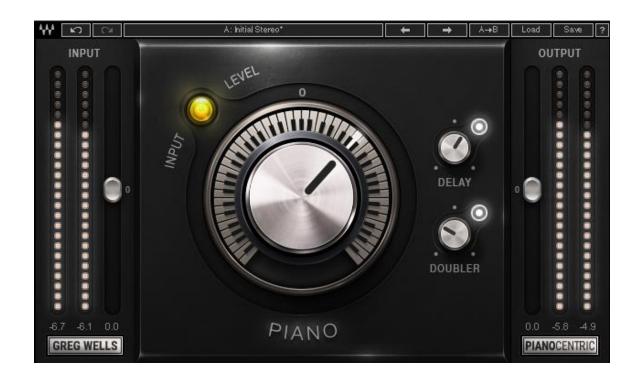

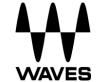

# **TABLE OF CONTENTS**

| Chapt | ter 1 – Introduction           | 3 |
|-------|--------------------------------|---|
| 1.1   | Welcome                        | 3 |
| 1.2   | Product Overview               | 3 |
| 1.3   | A Word from Greg Wells         | 4 |
| 1.4   | Components                     | 4 |
| Chapt | ter 2 – Quick Start Guide      | 5 |
| Chapt | ter 3 – Interface and Controls | 6 |
| 3.1   | Interface                      | 6 |
| 3.2   | Controls                       | 6 |

## **Chapter 1 – Introduction**

#### 1.1 Welcome

Thank you for choosing Waves. In order to get the most out of your Waves processor, please take the time to read through this manual.

In conjunction, we also suggest you become familiar with <a href="www.waves.com/support">www.waves.com/support</a>. There you will find an extensive answer base, the latest tech specs, detailed installation guides, new software updates, and current information on registering your products.

By signing up at <u>www.waves.com</u>, you will receive personalized information on your registered products, reminders when updates are available, special offers and more.

#### 1.2 Product Overview

The Greg Wells PianoCentric plugin is part of the Greg Wells Signature Series, created by Waves in collaboration with multiple GRAMMY®-nominated producer, songwriter, musician and mixing engineer Greg Wells (Adele, Katy Perry, OneRepublic, Mika, Twenty One Pilots), who has songs on over 85 million units sold.

The Greg Wells PianoCentric plugin is a quick solution for processing and shaping your piano or keyboard recordings, with options varying from gorgeous full-range piano to lo-fi filtered sounds.

## 1.3 A Word from Greg Wells

The PianoCentric plugin is something I wish every studio I've ever worked in had.

The piano is a hard instrument to record and even harder to make sit in the mix properly. I have been playing piano as a studio musician for 30 years. Anytime I heard an engineer do something that got me closer to the piano sound in my head, I paid very close attention. Under the hood of the PianoCentric plugin is every technique I've learned over the years for how to make piano sound amazing in the studio.

I've designed this plugin to reach two different destinations. One destination is gorgeous, punchy piano that will cut through any mix with lots of drums and other elements. The second and opposite destination is more like an old bullet microphone in mono, inside the piano – lo-fi and a little crunchy. Enjoy!

## 1.4 Components

WaveShell technology enables us to split Waves processors into smaller plugins, which we call **components**. Having a choice of components for a particular processor gives you the flexibility to choose the configuration best suited to your material.

Greg Wells PianoCentric has three components:

- PianoCentric Mono mono in to mono out
- PianoCentric Mono-to-Stereo mono in to stereo out
- PianoCentric Stereo stereo in to stereo out

## Chapter 2 - Quick Start Guide

- Insert the Greg Wells PianoCentric plugin on the piano or keys track you wish to process.
- Adjust the input so that on the loudest part of the program, the sensitivity LED is solid yellow. Adjust the output by the same inverted amount to keep equal loudness between input and output.
- Turn the Piano control to the left for a filtered lo-fi character, or to the right for a bright, modern hi-fi character.
- Adjust how much processing you wish to apply.
- Apply the delay and doubler effects if desired, and set their levels.
- Adjust the output if needed to make up for any gain change as a result of the process.

A good starting point can be to go over the presets provided and start from something you like.

# **Chapter 3 – Interface and Controls**

#### 3.1 Interface

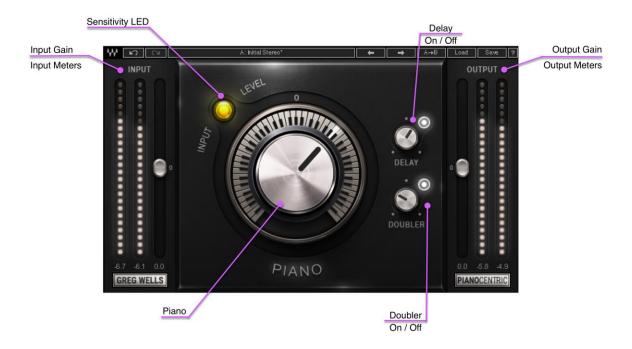

## 3.2 Controls

#### Input

Adjusts the plugin's input level.

Your input level will not change when you load a preset.

Range: -18 to 18 dB in 0.1 dB increments

Default: 0 Reset : 0

### **Sensitivity LED**

Indicates when appropriate levels are reached:

- LED off (too low)
- o Green (good)
- Yellow (optimal)
- o Red (very hot)

Turn the Input control until the LED lights up to the desired color. For best results, use the section of your track with the highest peaks/Loudest part.

#### **Piano**

Determines how much processing is applied to the signal.

Range: -50 (min/lo-fi) to 50 (max/hi-fi) in 0.1 increments.

Default: 0 (neutral)
Reset: 0 (neutral)

### **Delay On/Off**

Turns the return of a parallel delay process on or off.

Default: On Reset: Off

#### **Delay Level**

Determines how much of the Delay is added to the signal.

Range: -24 to 0 dB in 0.1-dB increments

Default: -13.6 dB Reset: - 24 dB

Please Note: Greg Wells PianoCentric has been designed with stereo behavior in mind. Due to differences between the mono and stereo characteristics of delay, this effect will sound different depending on whether you use the plugin's mono and stereo components.

#### **Doubler On/Off**

Turns the return of a parallel doubler process on or off.

Default: On Reset: Off

#### **Doubler Level**

Determines how much of the Doubler is added to the signal.

Range: -24 to 0 dB in 0.1-dB increments

Default: -8.7 dB Reset: -24 dB

Please Note: Greg Wells PianoCentric has been designed with stereo behavior in mind. Due to differences between the mono and stereo characteristics of delay, this effect will sound different depending on whether you use the plugin's mono and stereo components.

#### **Output**

Adjusts the plugin's output level.

Your output level will not change when you load a preset.

Range: -18 to 18 dB in 0.1-dB increments

Default: 0 Reset : 0